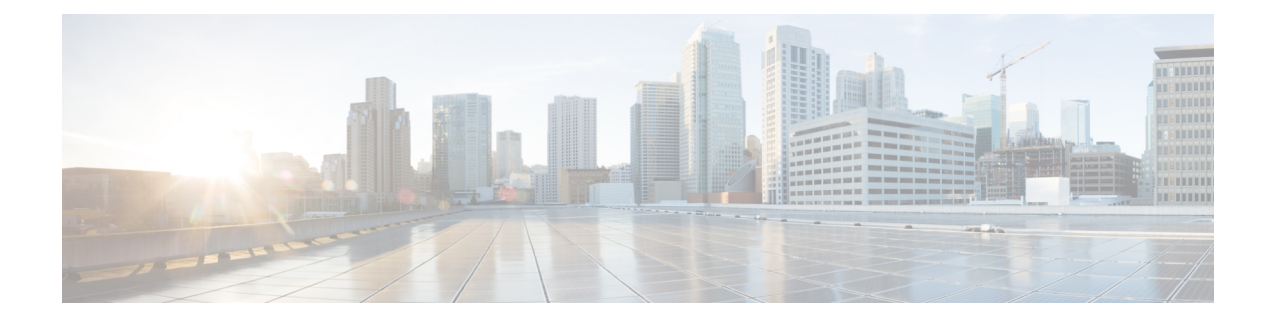

# **Using Multilink PPP over Serial Interface Links**

This module tells you how to use Multilink PPP over serial interface links.

**Note**

As of Cisco IOS XE Software Release 2.1, Multilink PPP over serial interface links is the only Multilink PPP type supported. Multiclass MLPPP is not supported.

- Finding Feature [Information,](#page-0-0) page 1
- [Prerequisites](#page-1-0) for Using Multilink PPP over Serial Interface Links, page 2
- [Restrictions](#page-1-1) for Using Multilink PPP over Serial Interface Links, page 2
- [Information](#page-1-2) About Using Multilink PPP over Serial Interface Links, page 2
- How to [Configure](#page-1-3) Multilink PPP over Serial Interface Links, page 2
- [Configuration](#page-6-0) Examples for Using Multilink PPP over Serial Interface Links, page 7
- Additional [References,](#page-8-0) page 9
- Feature [Information](#page-9-0) for Using Multilink PPP over Serial Interface Links, page 10

## <span id="page-0-0"></span>**Finding Feature Information**

Your software release may not support all the features documented in this module. For the latest caveats and feature information, see Bug [Search](https://tools.cisco.com/bugsearch/search) Tool and the release notes for your platform and software release. To find information about the features documented in this module, and to see a list of the releases in which each feature is supported, see the feature information table.

Use Cisco Feature Navigator to find information about platform support and Cisco software image support. To access Cisco Feature Navigator, go to [www.cisco.com/go/cfn.](http://www.cisco.com/go/cfn) An account on Cisco.com is not required.

# <span id="page-1-0"></span>**Prerequisites for Using Multilink PPP over Serial Interface Links**

Be familiar with the concepts in the "Reducing Latency and Jitter for Real-Time Traffic Using Multilink PPP" module.

Enable a queueing mechanism such aslow latency queueing (LLQ), weighted fair queueing (WFQ), class-based WFQ (CBWFQ) and Weighted Random Early Detection (WRED), as applicable, before configuring multilink.

## <span id="page-1-1"></span>**Restrictions for Using Multilink PPP over Serial Interface Links**

If a multilink bundle has one link or packet order is not important for interleaved packets, use Link Fragmentation and Interleaving (LFI) without multiclass. Use LFI with multiclass if a multilink bundle has multiple links.

Only Voice over IP (VoIP) is supported.

As of Cisco IOS XE Release 2.1, Multilink PPP over serial interface links is the only Multilink PPP type supported. Multiclass MLPPP is not supported.

# <span id="page-1-2"></span>**Information About Using Multilink PPP over Serial Interface Links**

### <span id="page-1-3"></span>**MQC and Multilink PPP over Serial Interface Links**

Before using Multilink PPP over serial interface links, a traffic policy (policy map) must be created. Policy maps are created using the Modular Quality of Service (QoS) Command-Line Interface (CLI) (MQC).

# **How to Configure Multilink PPP over Serial Interface Links**

## **Configuring Multilink PPP over Serial Interface Links on a Multilink Group Interface**

#### **Before You Begin**

Before proceeding with this task, you must create a policy map. The policy map contains the configuration parameters used to apply the specific quality of service feature to the network traffic. To create a policy map, use the MQC.

#### **SUMMARY STEPS**

- **1. enable**
- **2. configure terminal**
- **3. interface multilink** *multilink-bundle-number*
- **4. ip address** *ip-address mask* [**secondary**]
- **5. service-policy output** *policy-map-name*
- **6. service-policy input** *policy-map-name*
- **7. ppp multilink fragment delay** *milliseconds* [*microseconds*]
- **8. ppp multilink interleave**
- **9. ppp multilink multiclass**
- **10. end**

#### **DETAILED STEPS**

 $\mathbf I$ 

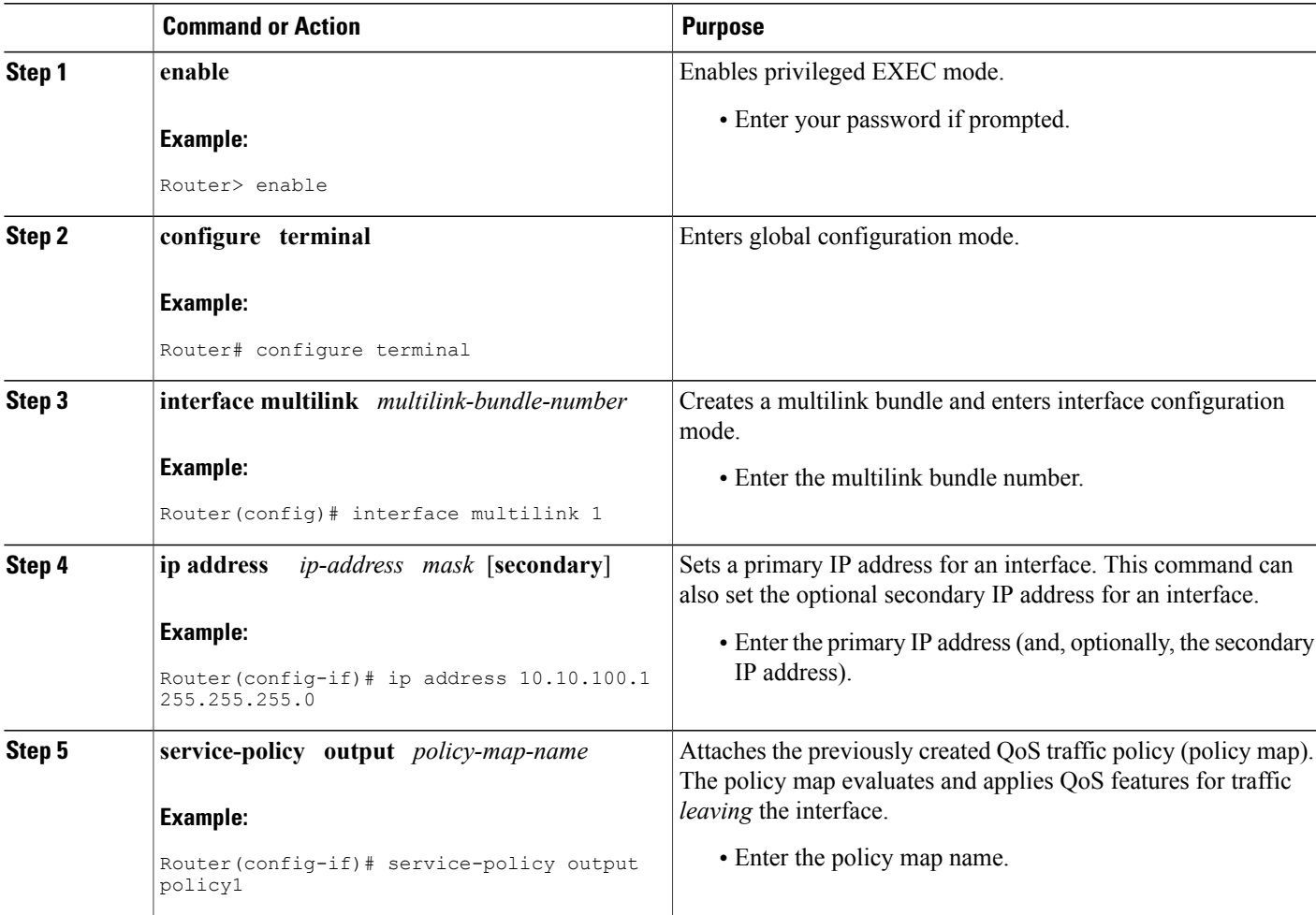

 $\mathbf l$ 

I

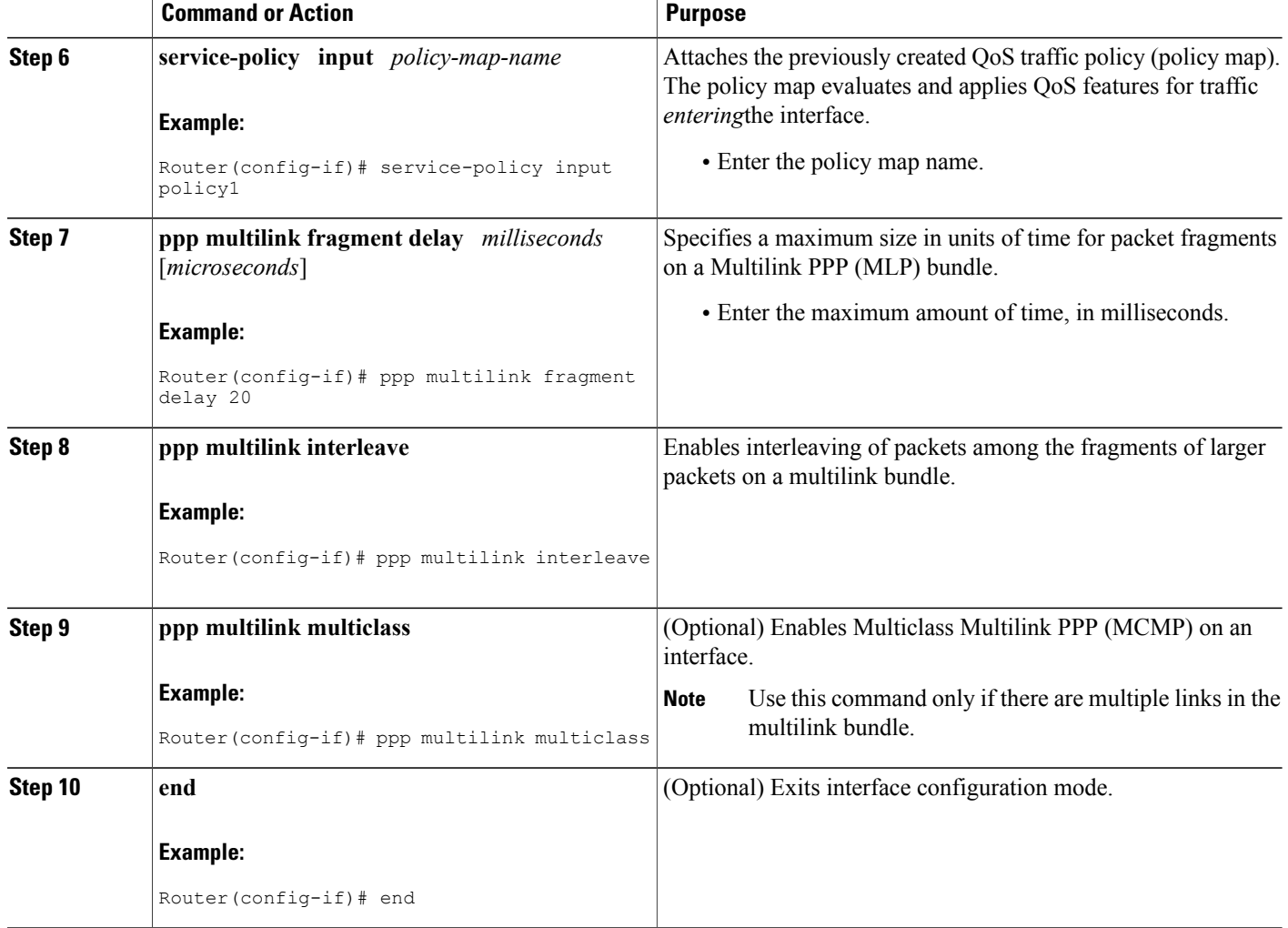

## **Associating the Serial Interface with the Multilink Group**

### **SUMMARY STEPS**

- **1. enable**
- **2. configure terminal**
- **3. interface serial** *slot* **/** *port* **:** *timeslot*
- **4. no fair-queue**
- **5. encapsulation ppp**
- **6. ppp multilink**
- **7. ppp multilink group** *group-number*
- **8. end**

### **DETAILED STEPS**

Г

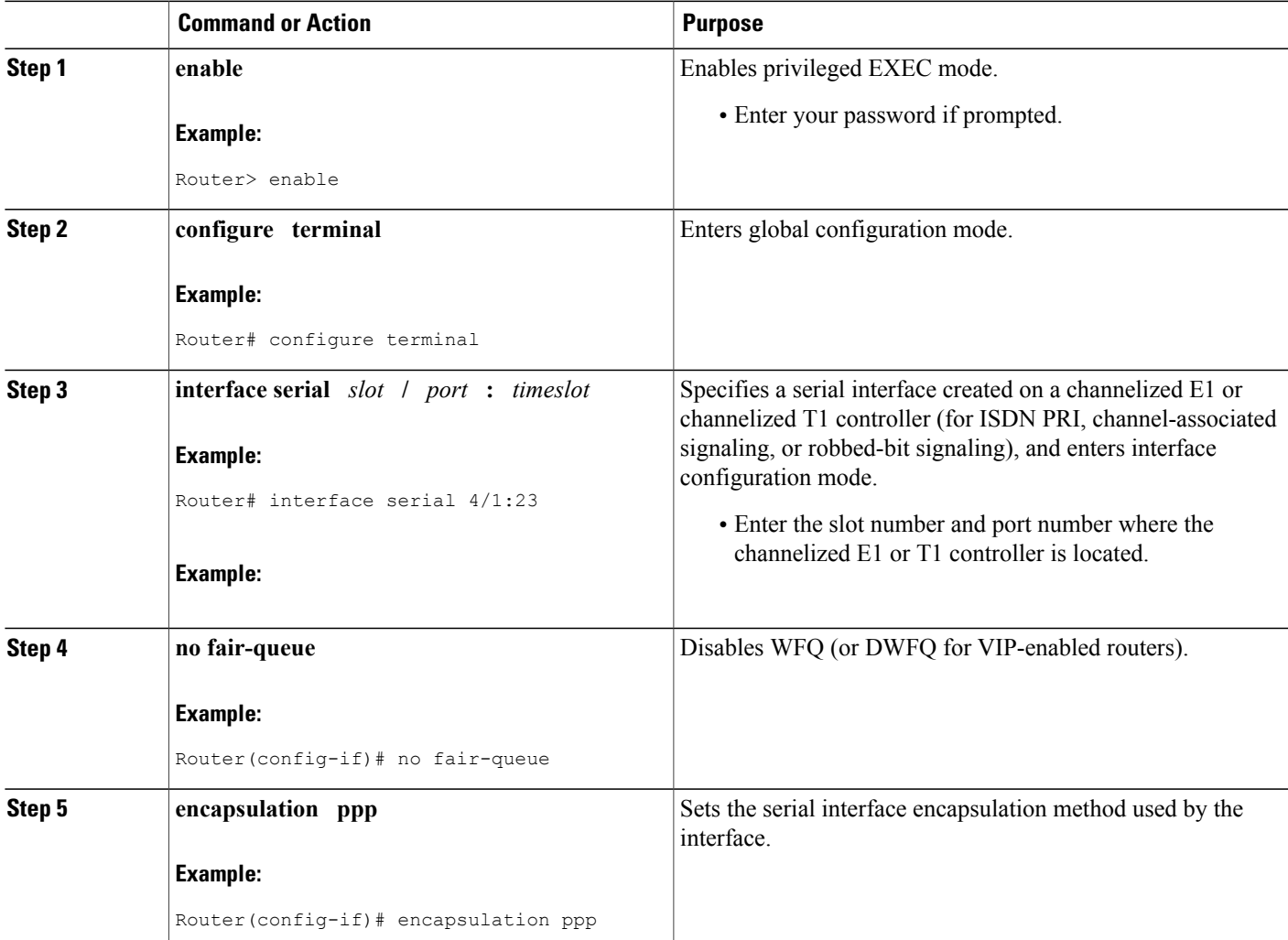

I

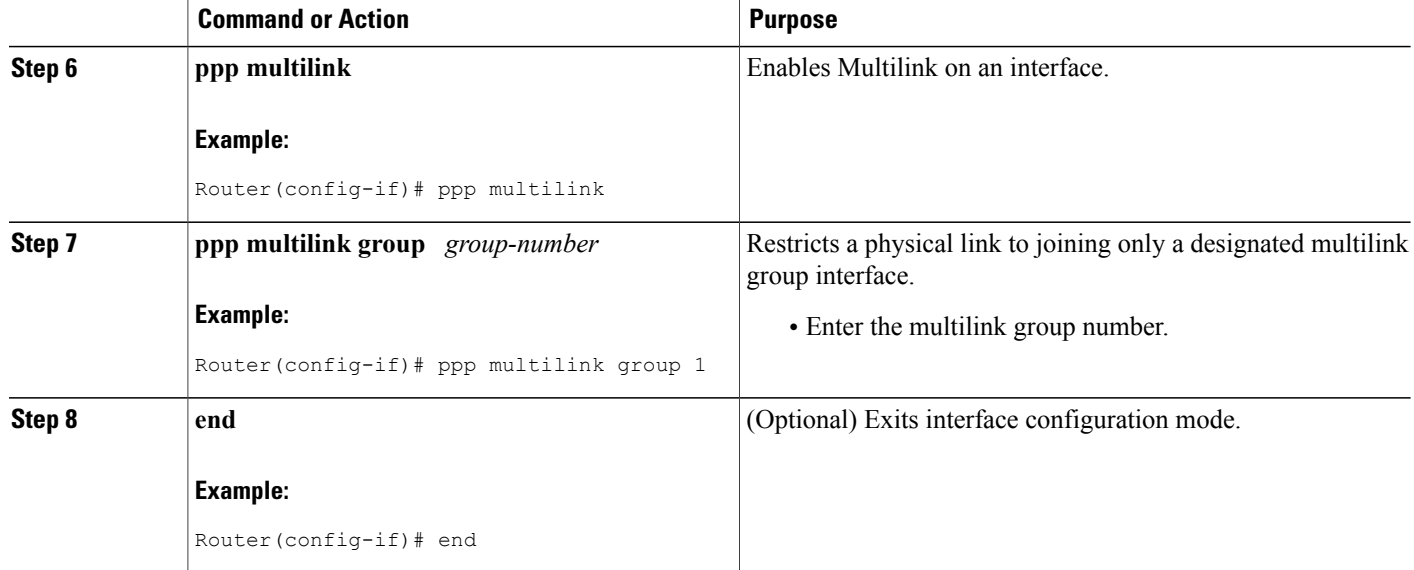

## **Verifying the Multilink PPP over Serial Interface Link Configuration**

### **SUMMARY STEPS**

- **1. enable**
- **2. show interfaces** [*type number*] [*first*] [*last*] [**accounting**]
- **3. show ppp multilink** [**active** | **inactive** | **interface** *bundle-interface* | [**username** *name*] [**endpoint** *endpoint*]]
- **4. show policy-map interface** *interface-name* [**vc** [*vpi/*] *vci*] [**dlci** *dlci*] [**input** | **output**]
- **5. exit**

### **DETAILED STEPS**

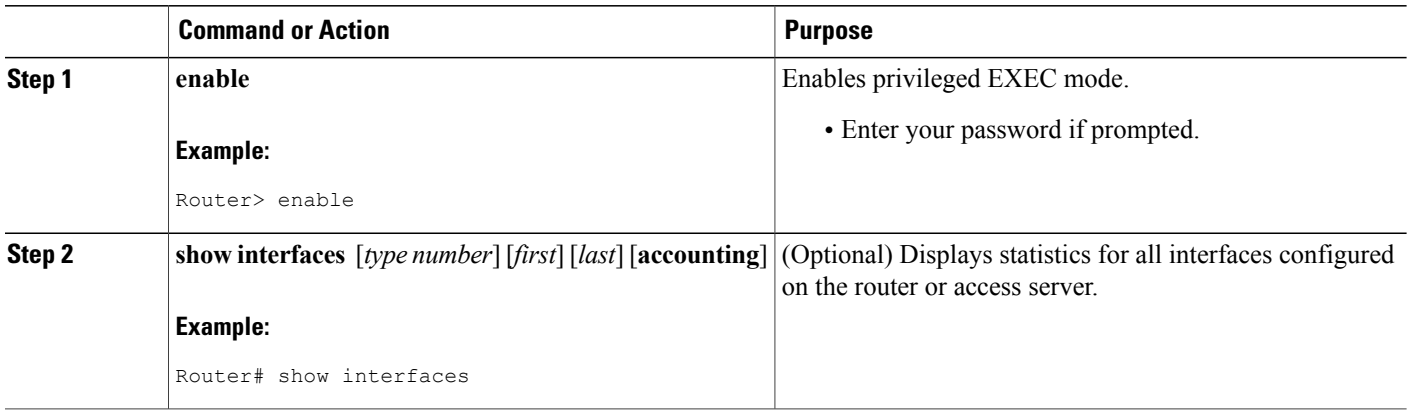

I

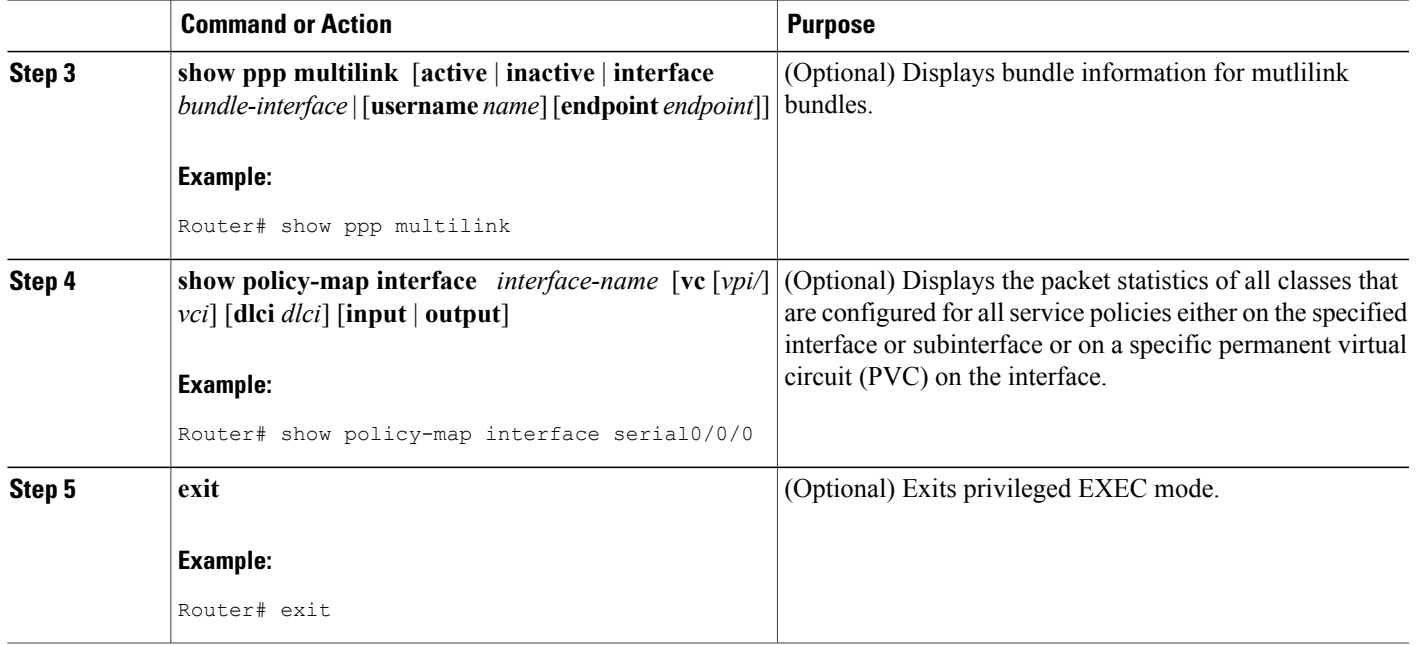

# <span id="page-6-0"></span>**Configuration Examples for Using Multilink PPP over Serial Interface Links**

## **Configuring Multilink PPP over Serial Interface Links on a Multilink Group Interface Example**

The following is an example of configuring Multilink PPP over serial interface links on a multilink group interface:

Router> **enable** Router# **configure terminal** Router(config)# **interface multilink 1** Router(config-if)# **ip address 10.10.100.1 255.255.255.0** Router(config-if)# **service-policy output policy1** Router(config-if)# **service-policy input policy1** Router(config-if)# **ppp multilink fragment delay 20**

```
Router(config-if)# ppp multilink interleave
Router(config-if)# ppp multilink multiclass
Router(config-if)# end
```
### **Associating the Serial Interface with the Multilink Group Example**

The following is an example of associating the serial interface serial4/1 with the multilink group:

```
Router> enable
Router# configure terminal
Router(config)# interface serial 4/1:23
Router(config-if)# no fair-queue
Router(config-if)# encapsulation ppp
Router(config-if)# ppp multilink
Router(config-if)# ppp multilink group 1
Router(config-if)# end
```
### **Example Verifying the Multilink PPP over Serial Interface Link Configuration**

You can verify the Multilink PPP over serial interface links configuration by using one or more of the following **show** commands:

- **show interfaces**
- **show ppp multilink**
- **show policy-map interface**

The following section provides sample output of the **showpppmultilink** command only. For sample output of the other commands, see the *Cisco IOS Quality of Service Solutions Command Reference*.

#### **show ppp multilink Command Output Example**

The following is an example of the **showpppmultilink**command output. In this example, one multilink bundle called bundle-1 is on the system. This bundle has two member links: one active link and one inactive link.

```
Router# show ppp multilink
Multilink2, bundle name is bundle-1
  Endpoint discriminator is bundle-1
  Bundle up for 00:00:09, 1/255 load
  Receive buffer limit 12000 bytes, frag timeout 1500 ms
    0/0 fragments/bytes in reassembly list
    0 lost fragments, 0 reordered
```

```
0/0 discarded fragments/bytes, 0 lost received
  0x0 received sequence, 0x3 sent sequence
Member links:1 active, 1 inactive (max not set, min not set)
  Se3/2, since 00:00:10, 240 weight, 232 frag size
  Se3/3 (inactive)
```
## <span id="page-8-0"></span>**Additional References**

The following sections provide references related to using Multilink PPP over ATM links.

#### **Related Documents**

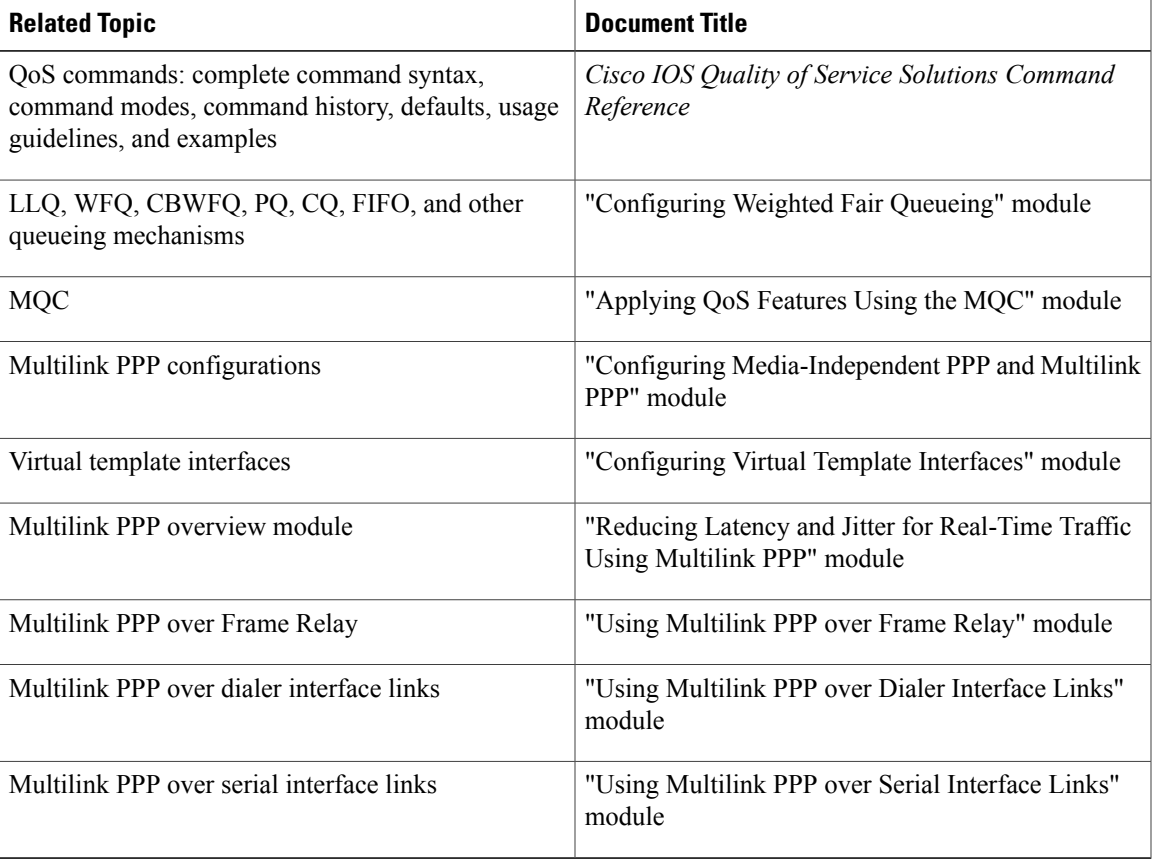

#### **Standards**

Г

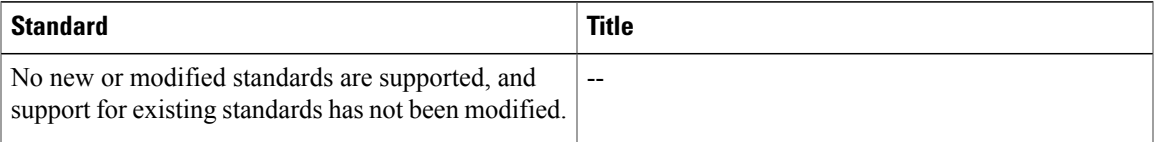

I

#### **MIBs**

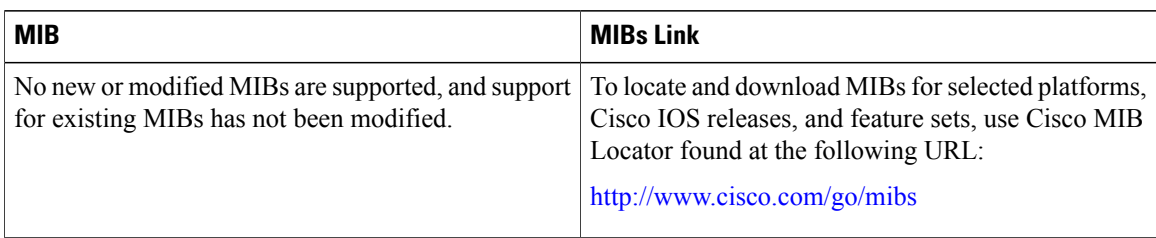

### **RFCs**

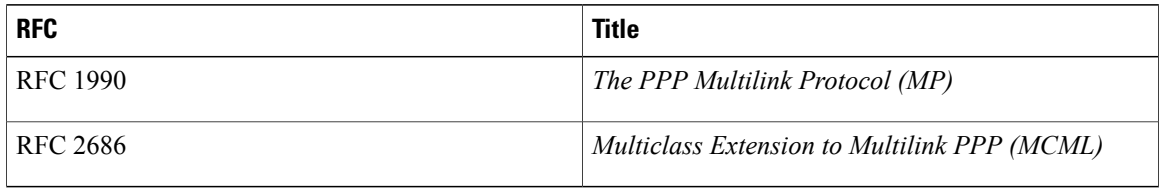

#### **Technical Assistance**

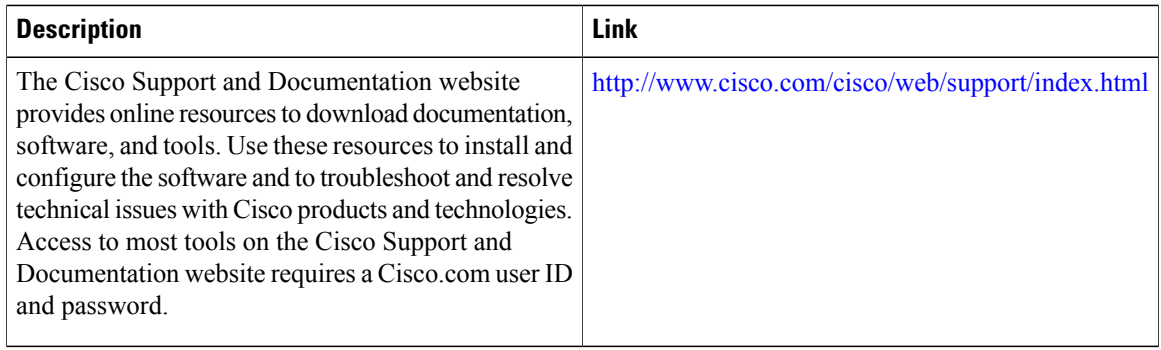

# <span id="page-9-0"></span>**Feature Information for Using Multilink PPP over Serial Interface Links**

The following table provides release information about the feature or features described in this module. This table lists only the software release that introduced support for a given feature in a given software release train. Unless noted otherwise, subsequent releases of that software release train also support that feature.

Use Cisco Feature Navigator to find information about platform support and Cisco software image support. To access Cisco Feature Navigator, go to [www.cisco.com/go/cfn.](http://www.cisco.com/go/cfn) An account on Cisco.com is not required.

 $\mathbf I$ 

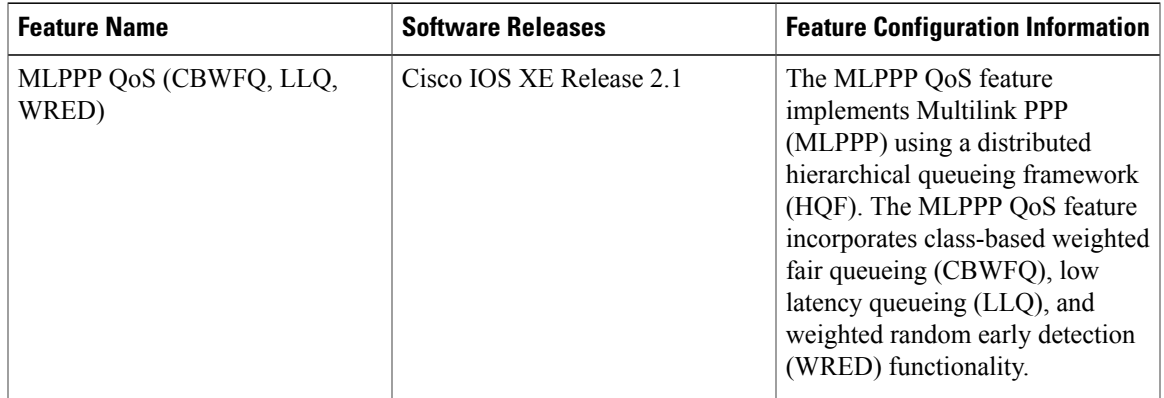

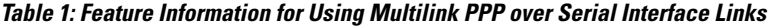

 $\mathbf l$ 

I